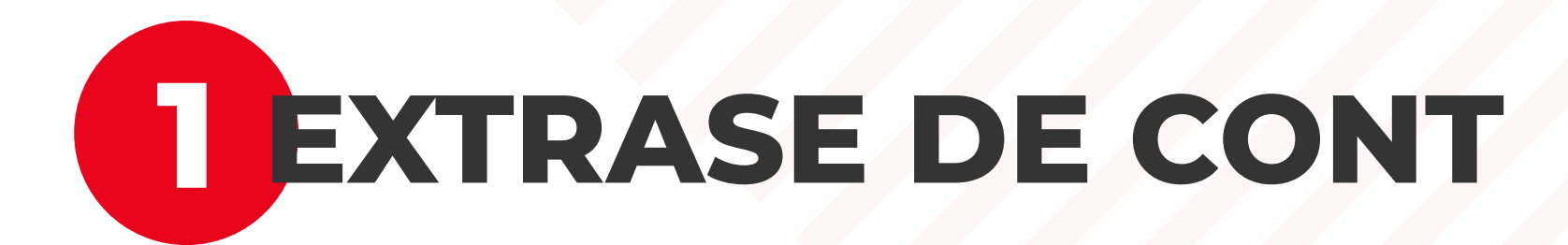

Poti accesa extrasele de cont, din meniul aplicatiei web, dand click pe "Extrase". In acest ecran sunt afisate ultimele extrase in format **PDF** pe care le poti descarca.

In cazul in care **detii mai multe conturi**, poti alege un alt cont pentru care doresti vizualizarea extraselor, din lista derulanta din dreptul sumei - **click pe sageata** de langa suma, **alege contul** si astfel lista va fi actualizata.

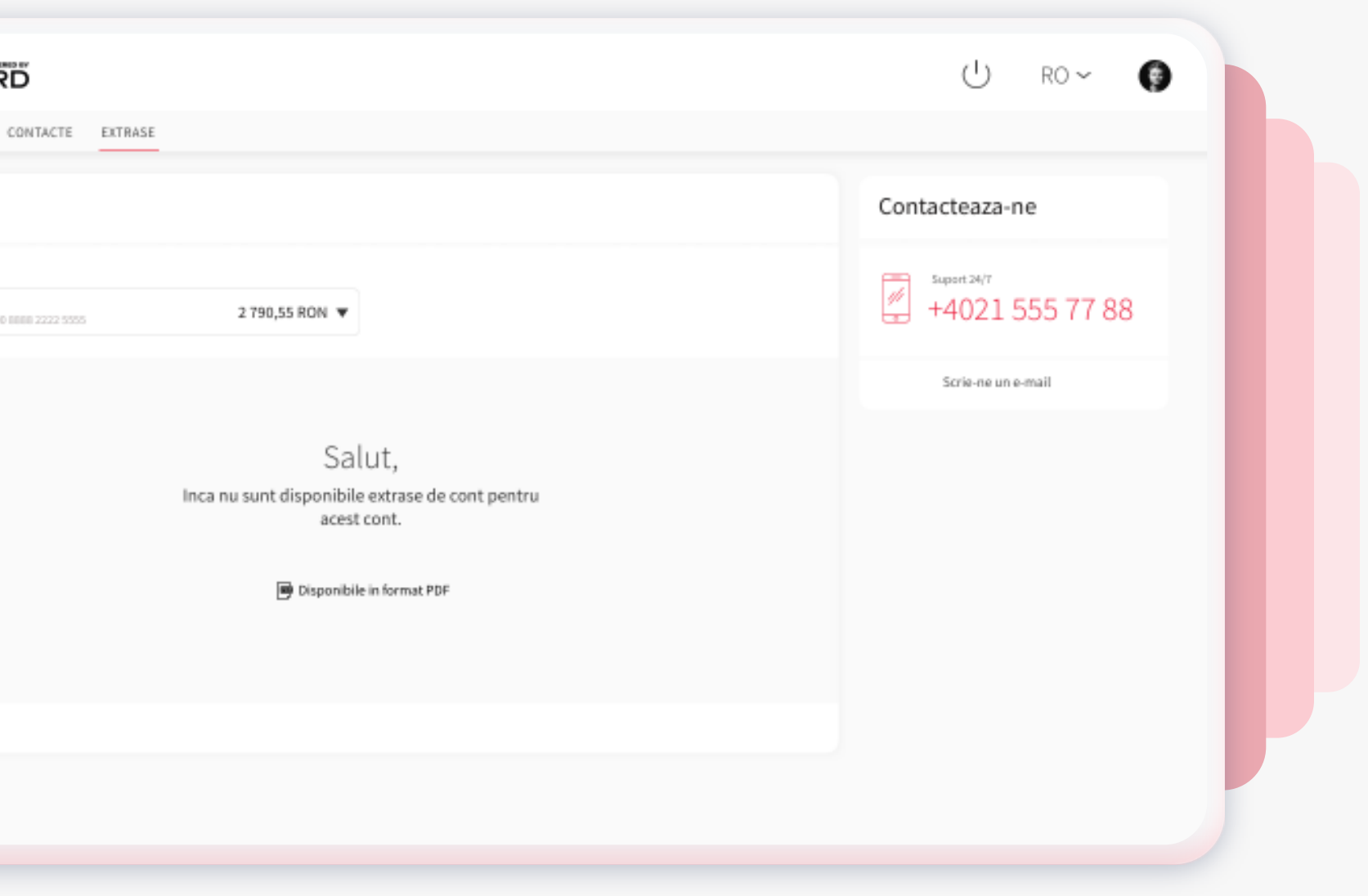

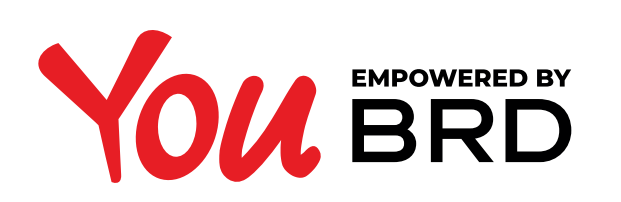

**EXTRASE DE CONT**

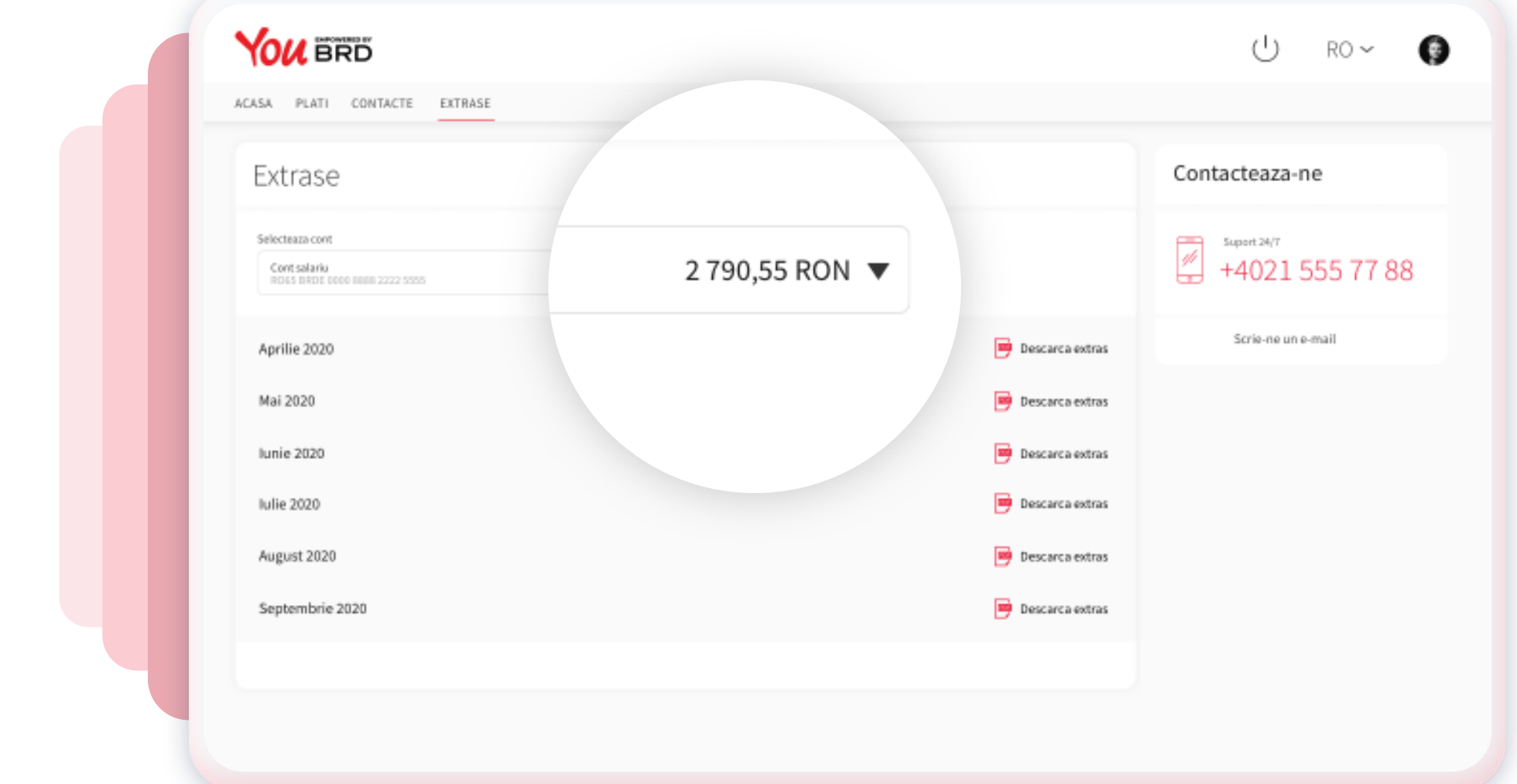

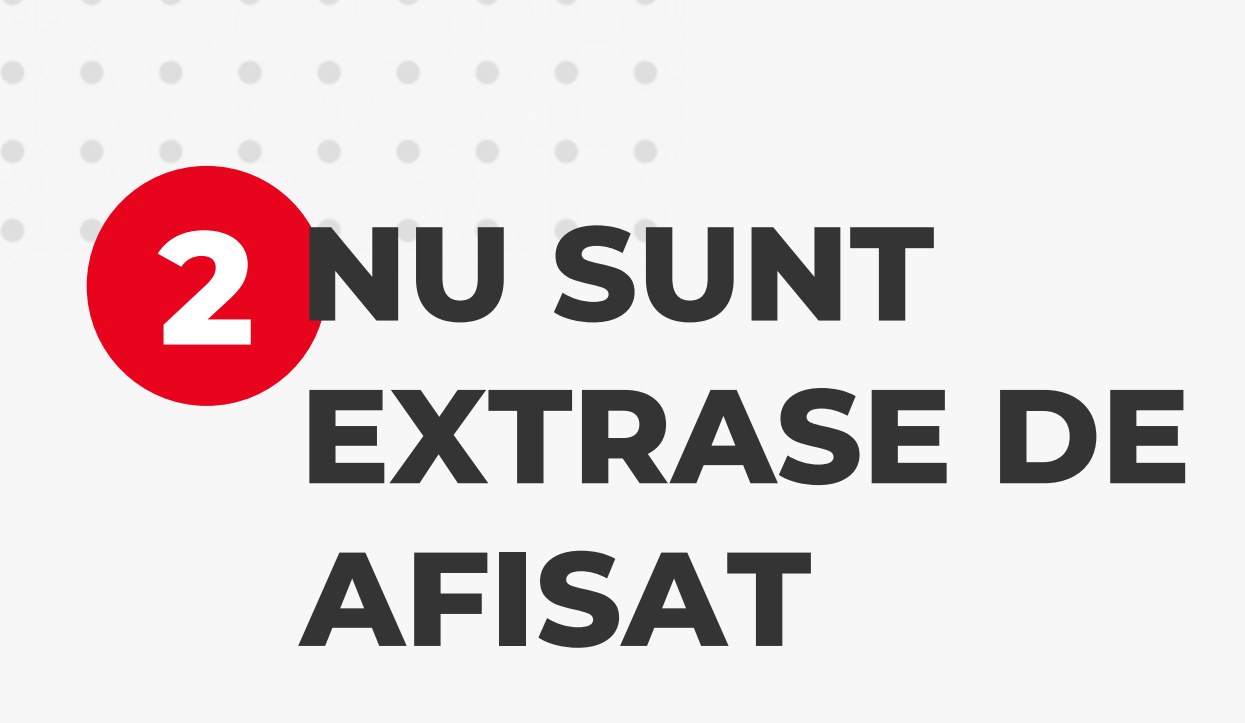

Daca pentru contul selectat nu s-a generat inca un extras de cont, va fi afisat un mesaj de notificare. Toate extrasele vor fi generate **doar** in format PDF.

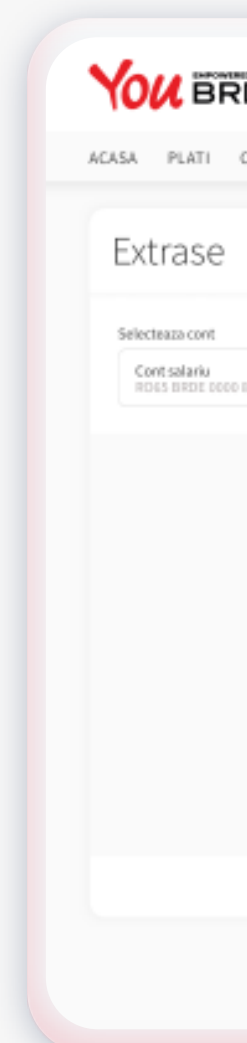